# VALIDAR LOS DATOS DE UNA TABLA

Docente: Sandra Romero O.

## ¿QUÉ ES VALIDAR DATOS?

La validación de datos es una función de Excel que permite establecer restricciones respecto a los datos que se pueden o se deben escribir en una celda. La validación de datos puede configurarse para impedir que los usuarios escriban datos no válidos.

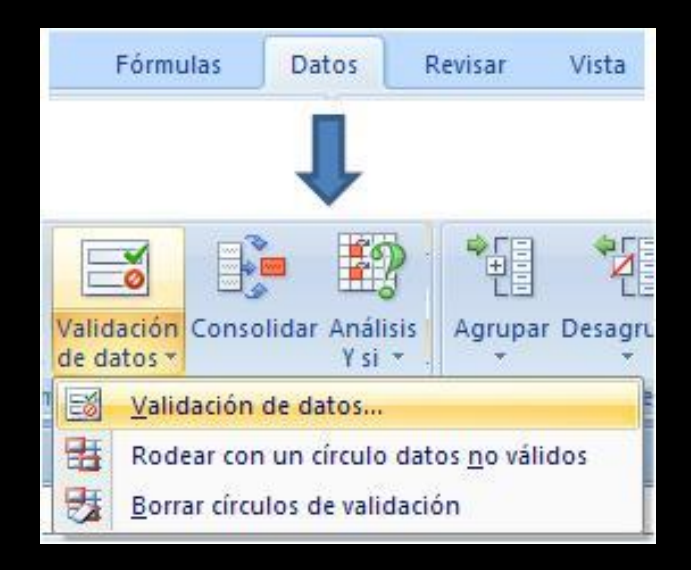

### PASOS PARA VALIDAR RANGOS DE CELDAS

- 1. Selecciono el rango de celdas a validar.
- 2. Clic sobre la Ficha Datos, luego del grupo herramientas de datos doy clic sobre el icono Validación de datos.
- 3. De la ventana validación de datos utilizo las siguientes pestañas:

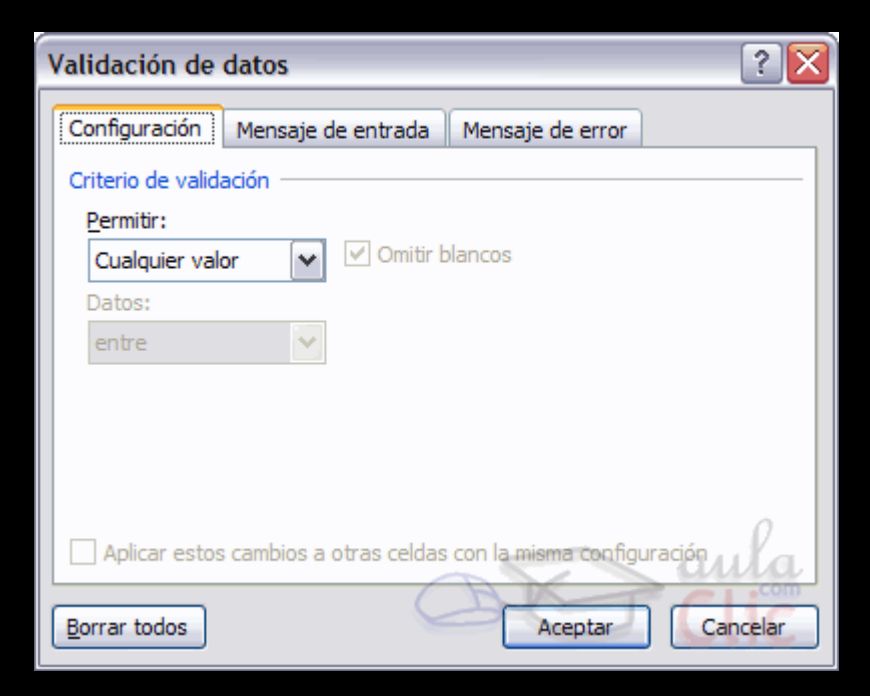

#### CONFIGURACIÓN

- Criterio de validación: Se debe seleccionar a que tipos de datos se le permitirá la entrada a las celdas. (permitir)
- Datos: Se debe delimitar los datos permitidos por medio de una comparación.

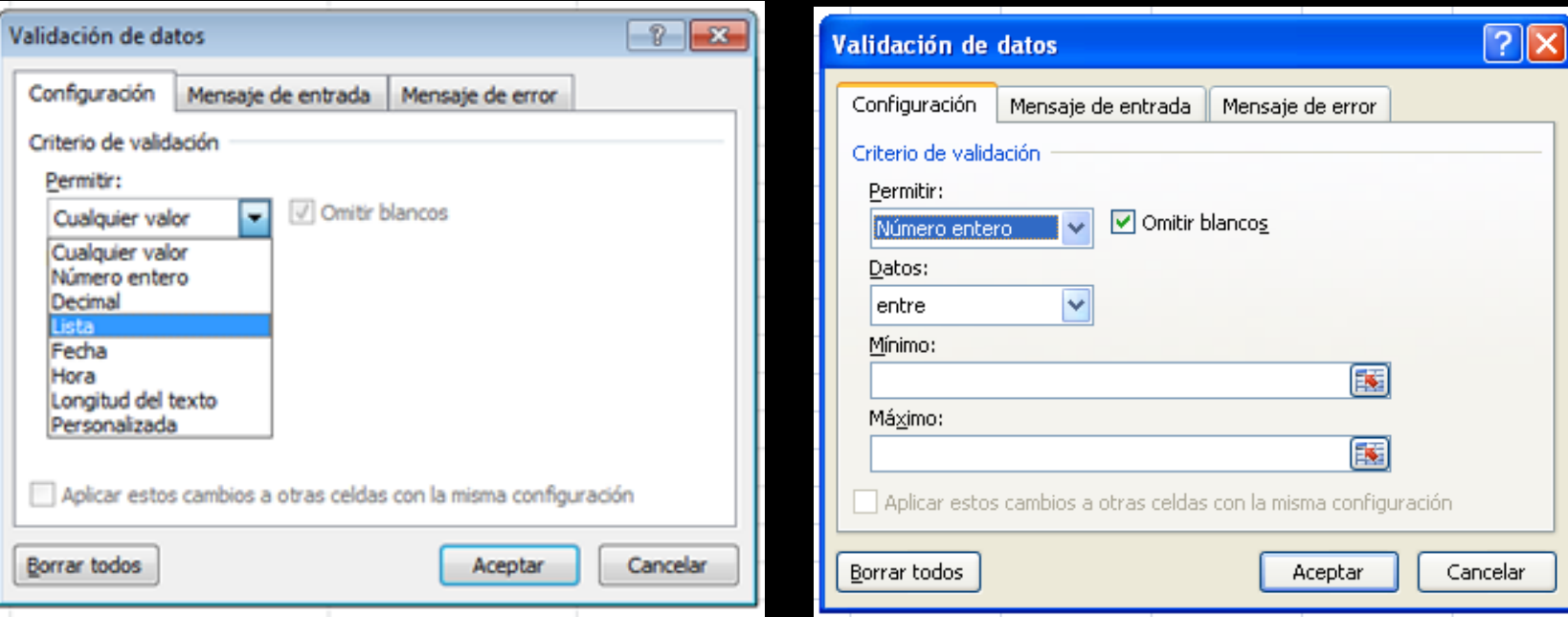

#### MENSAJE DE ENTRADA

• Se debe escribir un mensaje indicándole al usuario a que tipo de dato se le permitirá la entrada a la celda.

#### MENSAJE DE ERROR

• Se debe seleccionar el estilo y escribir el mensaje de error que aparecerá en caso de que el usuario ingrese un dato no valido.

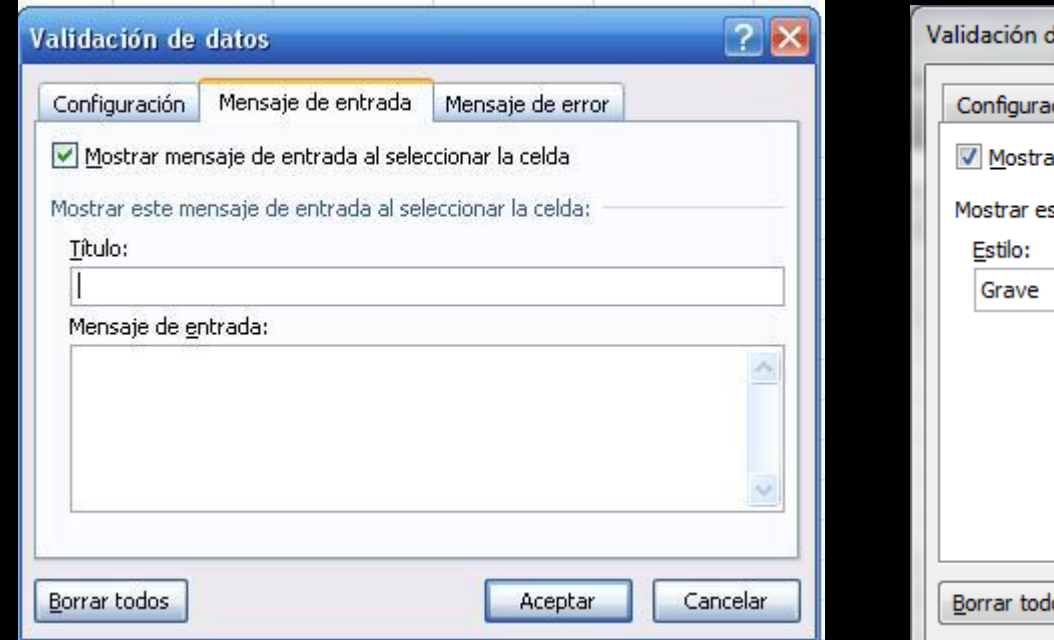

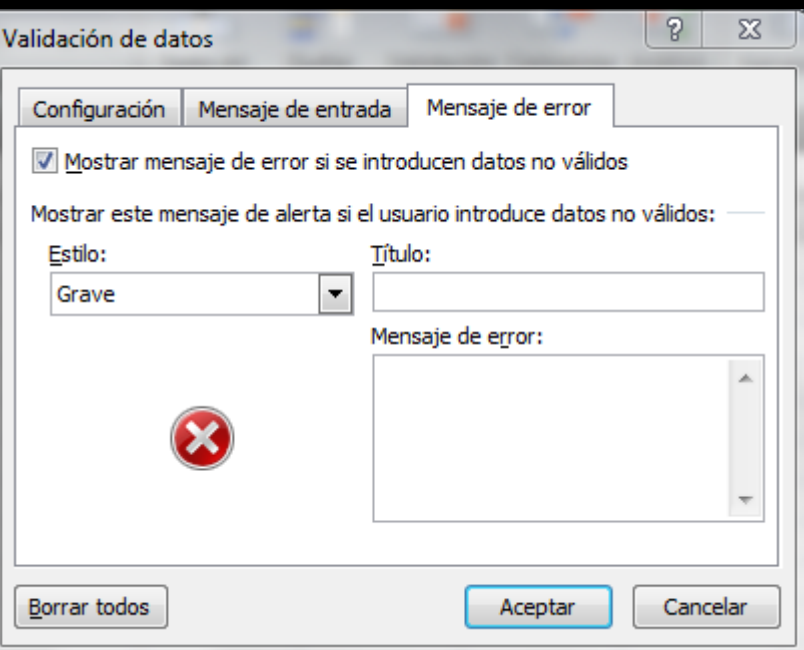

#### 4. INGRESO LOS DATOS **PERMITIDOS** EN LAS CELDAS TENIENDO EN CUENTA LOS CRITERIOS DE VALIDACIÓN.

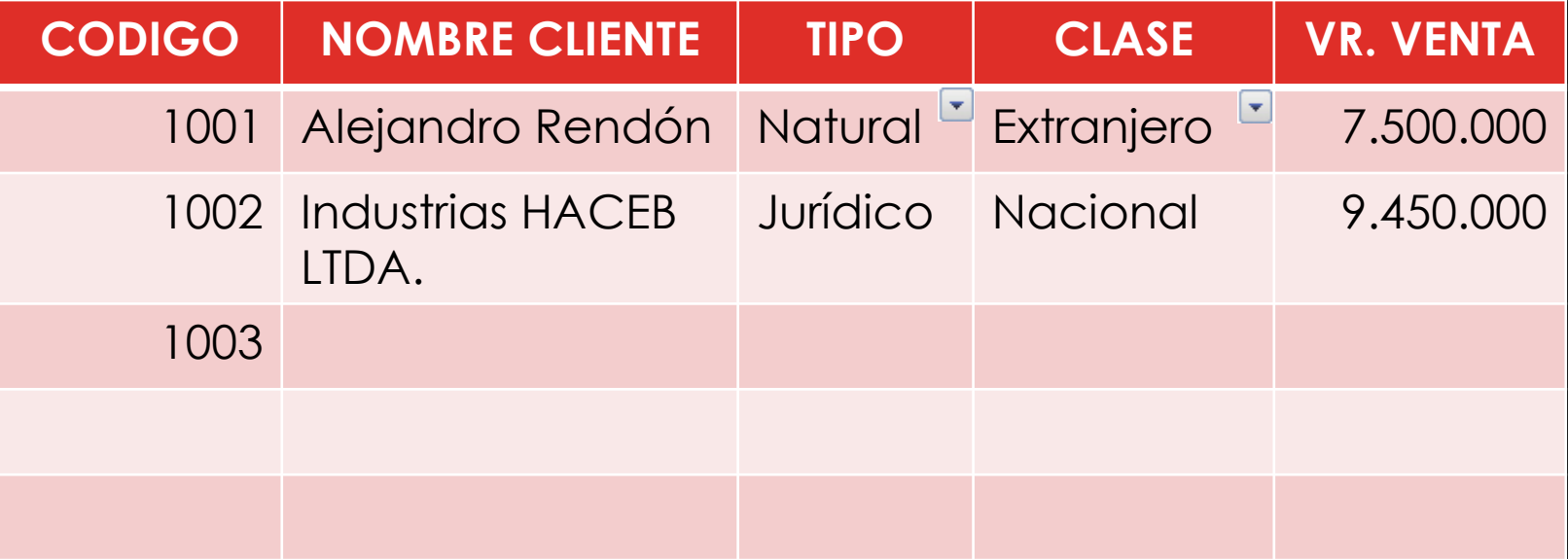